## **INSTRUCCIONES**

Con el fin de tener un mayor seguimiento de su propuesta, necesitaríamos que nos incluyese como contacto con los siguientes datos:

- [ofpi@ugr.es](mailto:ofpi@ugr.es)
- José Antonio Carrillo Miñán (Director de la Unidad de Gestión de la Oficina de Proyectos Internacionales (OFPI))

Para añadir este contacto, por favor sigua las siguientes instrucciones:

1. Acceda al *Funding and Tenders Portal* con sus credenciales y vaya a My Proposals.

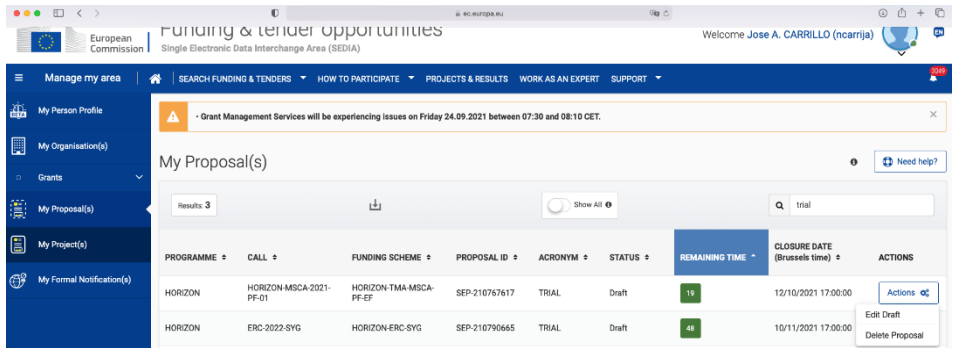

2. Haga clic en el botón de la derecha de "Actions" y elige la opción "Edit Draft".

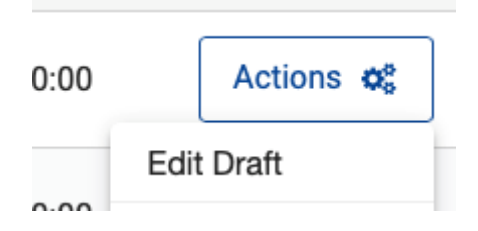

3. Haga clic en el botón "Back to Participant List" abajo a la derecha en la pantalla.

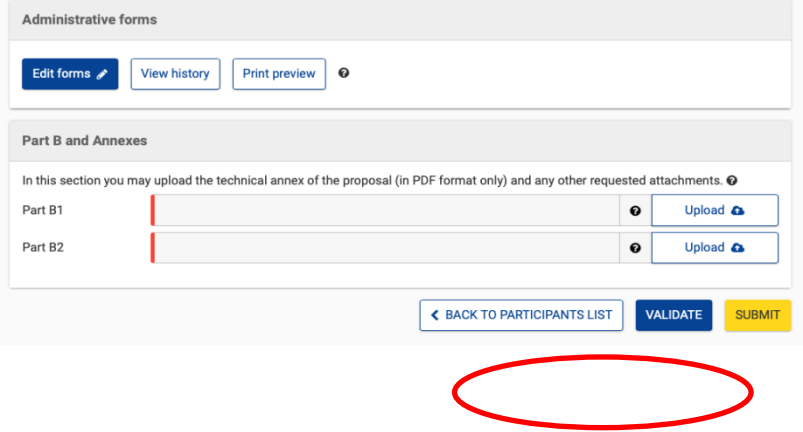

4. Haga clic en el símbolo "Add contact +", ubicado al lado de Contacts.

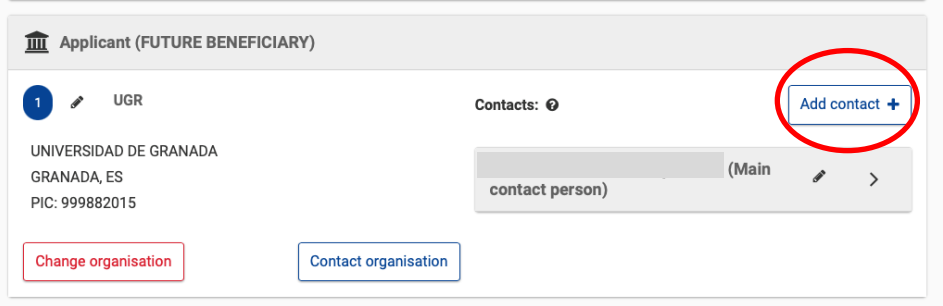

5. En la lista desplegable utilice "Contact Person" y "Coordinator contact (full access)".

En el resto de campos añada: First name: **Jose Antonio**; Second name: **Carrillo Minan** (sin acentos o caracteres especiales) y **ofpi@ugr.es**, respectivamente.

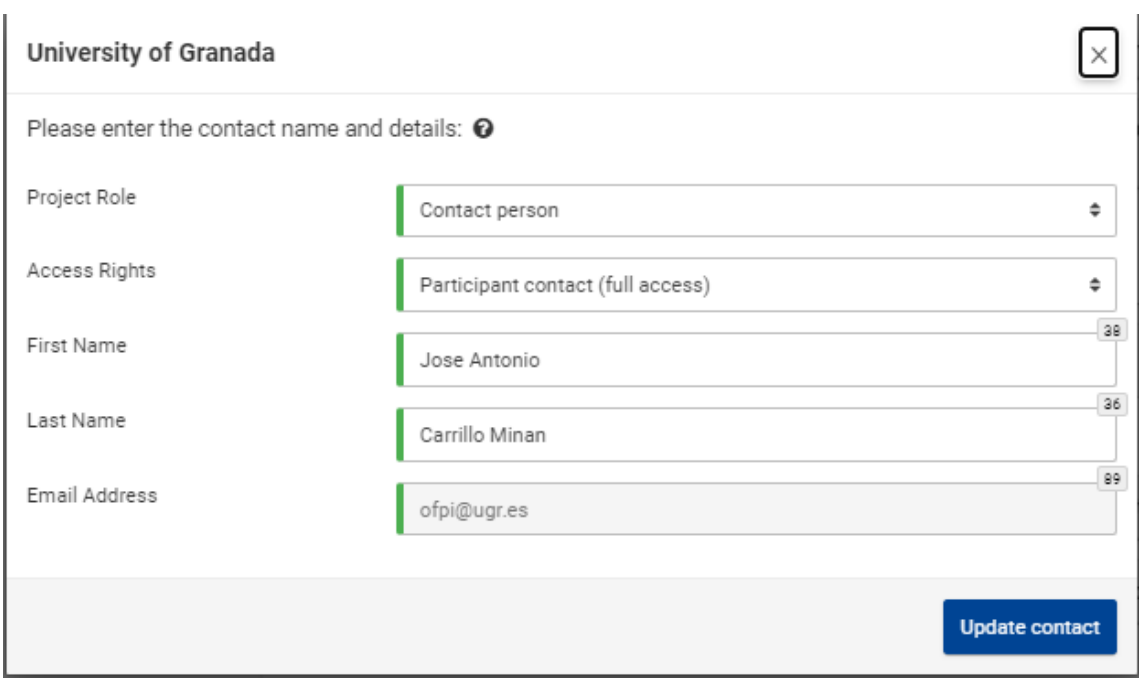